#### Grafica pe calculator

#### Primitive grafice și atribute de afișare

Victor Moraru victor.moraru@calc.utm.md

#### Plan curs

- 1. Primitive grafice
	- 1.1. Operații cu pixeli
	- 1.2. Construirea liniilor
	- 1.3. Poligoane
	- 1.4. Curbe conice
	- 1.5. Suprafețe
- 2. Atributele de afișare ale primitivelor grafice
	- 2.1. Specificarea culorilor
	- 2.2. Atributele de afișare ale liniilor
	- 2.3. Atributele de afișare ale suprafețelor
- 3. Textul în mod grafic

#### Introducere

Primitive grafice reprezintă elementele de imagine care pot fi afișate cu ajutorul funcțiilor din biblioteca grafica.

Astfel de elemente sunt:

- 1. punct
- 2. linie
- 3. cerc
- 4. elipsă
- 5. arc de cerc
- 6. arc de elipsa
- 7. sector de cerc
- 8. dreptunghi
- 9. poligon

#### Introducere

Toate primitivele grafice au:

- atribute geometrice (coordonate ecran)

- atribute de afişare (culoarea, tipul de linie, tipul de interior, grosimea liniei, etc).

Fiecare atribut de afișare are o valoare implicita, stabilita la iniţializarea modului grafic sau prin apelul funcţiei graphdefault

In continuare vom analiza primitivele grafice și atributele de afișare disponibile biblioteca grafică **Borland Graphics Interface (BGI)**

# Operaţii cu pixeli

- putpixel(x,y,c) funcția afișează un pixel, ale cărui coordonate şi culoarea sunt specificate ca parametri.
- getpixel(x,y) funcția întoarce culoarea unui pixel ale cărui coordonate x şi y sunt specificate ca parametri.

# Operaţii cu pixeli

Poziţia curentă de desenare poate fi stabilită cu ajutorul funcţiilor grafice moveto şi moverel.

Implicit, poziţia curentă de desenare este în colţul din stânga sus al porţii de vizualizare curente.

• moveto(x,y) - funcția stabilește ca poziție curentă de desenare punctul de coordonate (x,y) specificate ca parametri.

În mod text, funcția echivalentă este gotoxy.

# Operaţii cu pixeli

- moverel(xr,yr) funcția deplasează poziți curentă de desenare relativ la vechea poziție de desenare, cu distanțele xr și yr pe axele x și y respectiv.
- Noua poziţie de desenare nu este limitată la dimensiunea porții de vizualizare curente.
- getx şi gety funcţiile întorc coordonata poziţiei curente de desenare pe orizontală şi verticală.
- Aceste coordonate sunt relative la poarta de vizualizare curentă.

#### Construirea liniilor

 $\cdot$  line(x1,y1,x2,y2) - funcția afișează o linie între punctele de coordonate (x1,y1) şi (x2, y2), specificate ca parametri.

Linia este afişată folosindu-se valorile curente ale atributelor de afişare ale liniilor:

- culoare de desenare
- grosime şi tip linie
- mod de scriere în memoria ecran

### Construirea liniilor

Valorile trebuie să fie stabilite înainte de apelul funcţiei line.

Valori implicite au următoarele atributele de afişare

- culoare : alb
- tip de linie : continuă
- grosime linie : un pixel
- mod de scriere în memoria ecran: COPY\_PUT

#### Construirea liniilor

**•** lineto(xf,yf) - funcţia afişează o linie din poziţia curentă de desenare până în punctul de coordonate (xf,yf) specificate ca parametri.

Pentru afişarea liniei se folosesc valorile curente ale atributelor menţionate la funcţia line.

După afişare, poziţia curentă de desenare va deveni punctul de coordonate (xf, yf).

• linerel(xr,yr) - funcția afișează o linie din poziția curentă de desenare până într-un punct specificat prin deplasamentul relativ faţă de poziţia curentă de desenare (xr, yr).

**Rectangle(x1, y1, x2, y2)** – funcţia afişează un dreptunghi specificat prin două vârfuri diametral opuse:

- stânga sus
- dreapta jos

Coordonatele acestor două vârfuri constituie parametrii funcției.

**Bar(x1, y1, x2, y2)** - funcţia afişează o suprafaţă dreptunghiulară specificată prin două vârfuri diametral opuse.

La afişarea suprafeţei se folosesc valorile curente ale atributelor de afişare ale suprafeţelor:

- tip de interior
- culoare de interior

Atributele de afișare ale suprafețelor au următoarele valori implicite:

- culoare de interior : alb
- · tip de interior : uniform (toți pixelii de aceeași culoare)

Bar3d(x1, y1, x2, y2, dz, ind) - funcția afișează un paralelipiped dreptunghic, cu feţele paralele cu planele principale ale sistemului de coordonate 3D.

La afişare se folosesc valorile curente ale atributelor tip de linie şi culoare de desenare pentru contururi, respectiv tip de interior şi culoarea de interior pentru feţe.

Primii patru parametri ai funcției reprezintă coordonatele a două vârfuri diametral opuse ale feţei paralelipipedului situată mai aproape de observator.

Parametrul dz reprezintă dimensiunea paralelipipedului pe axa z şi se exprimă în număr de puncte.

**Bar(x1, y1, x2, y2)** - funcţia afişează o suprafaţă dreptunghiulară specificată prin două vârfuri diametral opuse.

La afişarea suprafeţei se folosesc valorilecurente ale atributelor de afişare ale suprafeţelor:

- tip de interior
- culoare de interior

Atributele de afișare ale suprafețelor au următoarele valori implicite:

- culoare de interior : alb
- · tip de interior : uniform (toți pixelii de aceeași culoare)

#### Curbe conice

În biblioteca grafică există funcții pentru desenarea următoarelor curbe conice:

- cerc
- arc de cerc
- elipsă
- arc de elipsă

La afişarea curbelor conice se folosesc valorile curente ale atributelor:

- culoarea de desenare
- grosimea liniei

Ele sunt afişate cu linie continuă, indiferent de valoarea curentă a atributului tip de linie.

#### Curbe conice

**Circle(x, y, r) - funcția afișează un cerc având centrul de** coordonate (x,y) şi raza r, specificate ca parametri. Raza se exprimă printr-un număr întreg.

**Arc(x, y, ui, uf, r)** - funcţia afişează un arc de cerc, între unghiul iniţial ui şi unghiul final uf specificate ca parametri.

• Raza cercului (r) şi coordonatele centrului x şi y sunt de asemenea parametri ai funcției

• Unghiurile inițial și final (ui, uf) se exprimă în grade, cuprinse între 0 şi 360 grade.

**Ellipse(x, y, ui, uf, a, b)** - funcţia afişează o elipsă sau un arc de elipsă. Coordonatele centrului x şi y, semiaxele a şi b precum şi unghiurile iniţial ui şi final uf sunt specificate ca parametri ai funcției.

# **Suprafete**

#### **Suprafaţa poligonală**

• Fillpoly - funcția afișează o suprafață poligonală utilizând valorile curente ale atributelor de afişare ale liniilor pentru contur, şi valorile curente ale atributelor de afişare ale suprafeţelor pentru restul punctelor suprafeţei.

Poligonul se specifică prin numărul de vârfuri şi vectorul coordonatelor (x, y) ale vârfurilor.

În cazul în care coordonatele ultimului vârf diferă de coordonatele primului vârf poligonul este închis automat.

# Suprafeţe

#### **Suprafaţa circulară şi eliptică, sector de cerc şi de elipsă**

Fillellipse(x, y, a, b) - funcția afișează o suprafață eliptică cu interiorul determinat de valorile curente ale atributelor culoare de interior şi tip de interior.

Pieslice(x, y ,ui, uf, r) - funcția afișează un sector de cerc sau un cerc cu interiorul determinat devalorile curente ale atributelor tip de interior şi culoare de interior.

- La afişarea razelor care delimitează sectorul care foloseste valorile curente ale atributelor de afişare a liniilor.
- Coordonatele centrului cercului, raza, unghiurile iniţial şi final sunt specificate ca parametri ai funcţiei.
- Pentru obţinerea unei suprafeţe circulare cele două unghiuri trebuie să fie 0 şi 360 de grade.

### Suprafeţe

**Sector(x, y, ui, uf, a, b)** - funcția afișează un sector de elipsă.

Coordonatele centrului elipsei, unghiurile iniţial şi final ale arcului care delimitează sectorul şi semiaxele elipsei sunt specificate ca parametri ai funcţiei.

Sectorul este afişat folosindu-se valorile curente ale atributelor tip de interior şi culoare de interior.

Pentru afișarea razelor care delimitează sectorul se folosesc valorile curente ale atributelor de afişare a liniilor.

# Suprafeţe

#### **Suprafaţa mărginită de un contur oarecare**

Floodfill(x, y, c) - funcția modifică culoarea tuturor pixelilor interiori unui contur existent, folosind valorilecurente ale atributelor tip interior şi culoare de interior.

Conturul este specificat în lista de parametri prin culoarea sa.Tot prin lista de parametri se specifica valoarea unui punct interior conturului.

Dacă punctul specificat nu este interior conturului se va modifica culoarea pixelilor exteriori conturului până la limitele porţii de vizualizare curente .

Atribute de afişare ale primitivelor grafice sunt următoarele:

- culoarea de desenare
- tipul de linie
- grosimea liniei
- tipul de interior
- culoarea de interior

Toate atributele au valori implicite.

Pentru specificarea valorilor ce se doresc a fi folosite la generarea primitivelor grafice trebuie apelateo serie de funcții ale bibliotecii grafice.

#### **Specificarea culorilor**

• Culorile care pot fi folosite depind de adaptorul grafic și modul grafic curent.

Culori VGA

În funcţie de modul grafic utilizat, sistemul VGA permite afişarea a 16 sau a 256 culori simultan dintr- o gamă de 256K nuanţe posibile.

Cele 16 culori ce pot fi afişate simultan de adaptorul VGA în modul 16 culori formează o paletă, prezentată în tabelul de mai jos.

Paleta folosită poate conţine oricare din cele 64 de nuanţe posibile.

Modificarea unei culori sau a întregii palete se realizează cu funcțiile Setpalette respectiv Setallpalette.

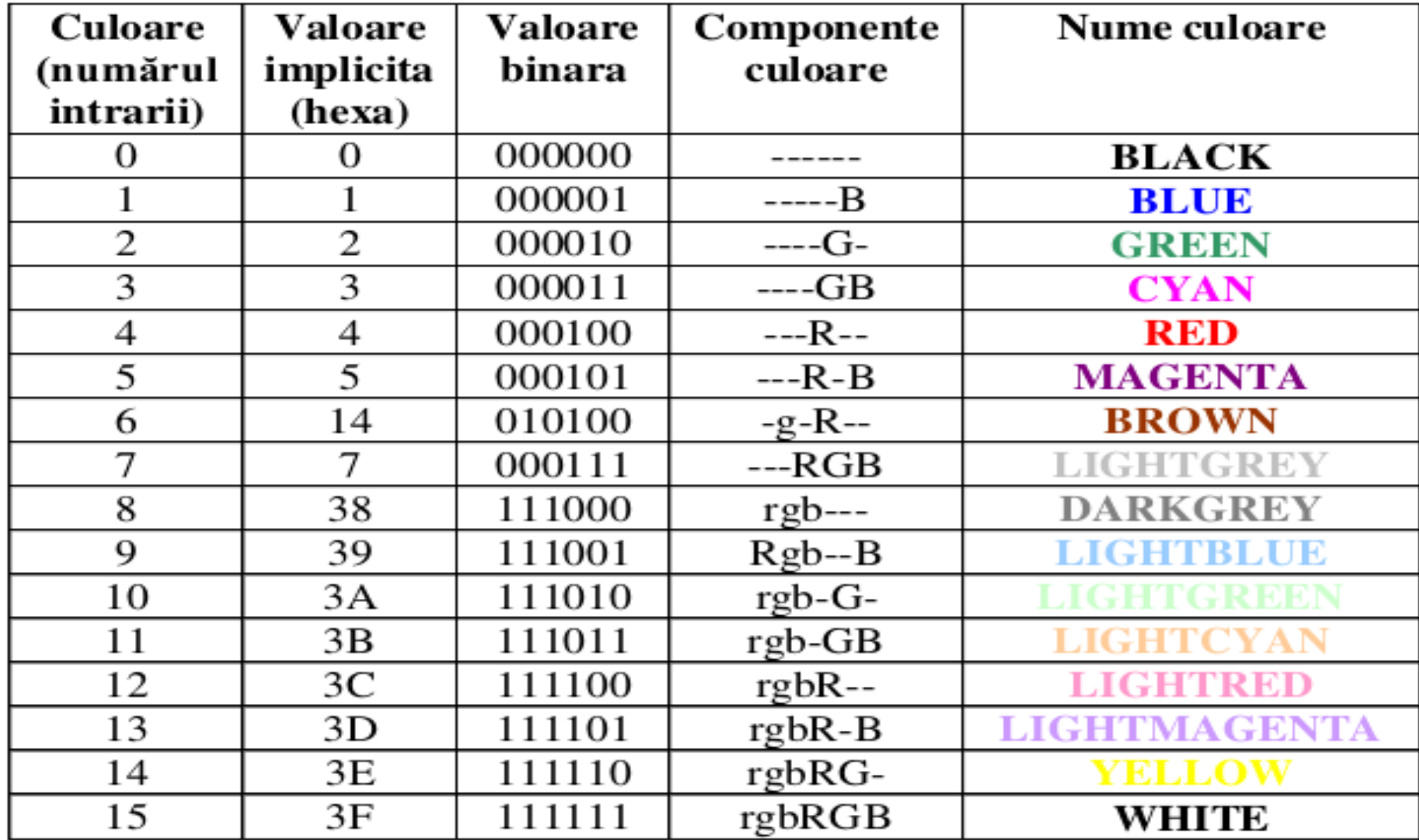

- Funcţii pentru stabilirea paletei şi a culorii de desenare
- Getmaxcolor funcţia întoarce numărul maxim de culori ce pot fi folosite în modul grafic curent.
- Setcolor(c) funcția poate fi apelată pentru stabilirea culorii de desenare curente.
- Getcolor functia întoarce culoarea de desenare curentă.

Setbkcolor(c) - funcția poate fi apelată pentru specificarea culorii fondului. Ea modifică prima intrare a paletei de culori la valoarea specificată ca parametru.

Utilizarea acestei funcții are ca efect schimbarea pixelilor afişaţi în culoarea de fond.

Astfel, o parte din imaginea afişată poate deveni "invizibilă", atunci când culoarea fondului este aceeaşi cu cea a unor elemente de imagine.

Imaginea însă nu este modificată şi nu se pierde, astfel încât la o nouă modificare corespunzătoare a culorii fondului imaginea poate redeveni "vizibilă" în întregime.

Getbkcolor - funcția întoarce valoarea curentă a culorii de fond.

Culorile (de desenare, de interior, culoarea fondului) pot fi specificate prin valorile numerice corespunzătoare sau prin numele simbolice, definite în fișierul graphics.h, după cum urmează: BLACK, BLUE, GREEN, CYAN, RED, MAGENTA, BROWN, LIGHTGREY, DARKGREY, LIGHTBLUE, LIGHTGREEN, LIGHTCYAN, LIGHTRED, LIGHTMAGENTA, YELLOW, **WHITE** 

Setpalette(indpal, c) - funcția modifica o intrare a paletei.

Ea primeşte prin lista de parametri numărul intrării şi valoarea, care se va memora în intrarea respectivă

- $(indpa<sup>T</sup> index paleta, c<sup>-</sup> culoarea).$
- Schimbarea culorilor de desenare se poate realiza numai prin schimbarea modului grafic.
- De reținut că schimbarea modului grafic are ca efect ştergerea ecranului.
- Intrările noii palete pot fi definite explicit sau noua paletă poate fi una obținută anterior cu apelul getpalette.

Getpalette - funcția întoarce paleta de culori curentă.

Setrgbpalette - funcția poate fi folosită pentru modificarea paletei (fizice) de 256 de culori.

Fiecare culoare din paleta se defineşte prin 3 valori corespunzătoare componentelor de bază roşu,verde şi albastru (RGB).

Aceste valori se reprezintă pe câte 6 biţi.

Funcția are ca parametri: numărul intrării din paleta care se redefineşte ( întreg între 0 şi 255 ) şi valorile culorilor primare R, G, B.

Dacă se lucrează în modul VGA cu 16 culori simultan, sunt folosite numai primele 64 intrări ale paletei fizice.

#### **Atributele de afişare a liniilor**

Tipul şi grosimea liniei În biblioteca grafică sunt predefinite 4 tipuri de linie şi două tipuri de grosimi.

De asemenea, există posibilitatea ca utilizatorul să-şi definească propriul său tip de linie.

Setlinestyle(tl, gl) - funcția stabilește valorile curente ale atributelor tip de linie şi grosime linie.

In fişierul graphics.h sunt definite următoarele constante simbolice pentru tipul:

SOLIDLINE, DOTTEDLINE, CENTERLINE,

#### DASHEDLINE, USERBITLINE

şi grosimea liniei:

NORMWIDTH, THICKWIDTH.

Valorile implicite ale acestor atribute de afişare sunt SOLIDLINE şi NORMWIDTH.

Getlinesettings - funcția întoarce informații referitoare la valorile curente ale atributelor tip de linie, şablon de linie și grosime linie,

#### **Modul de înscriere a informaţiei grafice în memoria ecran**

In bibliotecile grafice, există o funcție ce permite stabilirea modului de înscriere a informaţiei grafice în memoria ecran.

Astfel, valorile numerice prin care se reprezintă pixelii în memoria ecran pot fi înscrise în mod necondiţionat, printr-o operaţie la nivel de pixel, între valoarea care trebuie să fie înscrisă şi valoarea existentă.

Setwritemode(oplog) - funcția stabilește modul de înscriere în memoria ecran a informaţiei.

În fişierul graphics.h sunt definite două constante: COPYPUT şi XORPUT, corespunzător celor două modalităţi de scriere posibile.

- COPYPUT specifică afişarea necondiţionată (suprascriere) peste imaginea existentă.
- XORPUT specifică afişarea condiţionată combinând linia cu imaginea deja existentă.

Această combinaţie corespunde operaţiei logice XOR.

Astfel, dacă o linie este trasată a doua oară prin aceiaşi pixeli, utilizând acest mod de afişare, efectul este de ştergere a liniei şi restaurare a imaginii iniţiale.

#### **Atributele de afişare ale suprafeţelor**

Atributele date sunt folosite de funcțiile:

bar bar3d fillpoly floodfill fillellipse

pieslice sector

Tipul de interior se specifică printr-un şablon de 8x8 pixeli.

Culoarea de interior poate fi diferită de culoarea de desenare folosită la afişarea conturului figurilor de tip suprafaţă.

Setfillstyle(ti, ci) - funcția poate fi apelată pentru specificarea valorilor curente ale atributelor tip de interior şi culoare de interior, specificate ca parametri.

Setfillpattern(sb, ci) - funcția primește prin lista de parametri un şablon şi culoarea de interior. Un şablon se reprezintă printr-un vector de caractere.

Getfillpattern funcția întoarce şablonul utilizat curent, specificat la apelul funcţiei Setfillpattern.

Getfillsettings funcția întoarce valorile curente ale atributelor tip şi culoare de interior.

Compartimentul **Textul in mod grafic**  nu a fost inclus in aceasta prezentare. In caz de necesitate consultați documentația tehnică a bibliotecii grafice.

# Intrebări ?